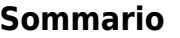

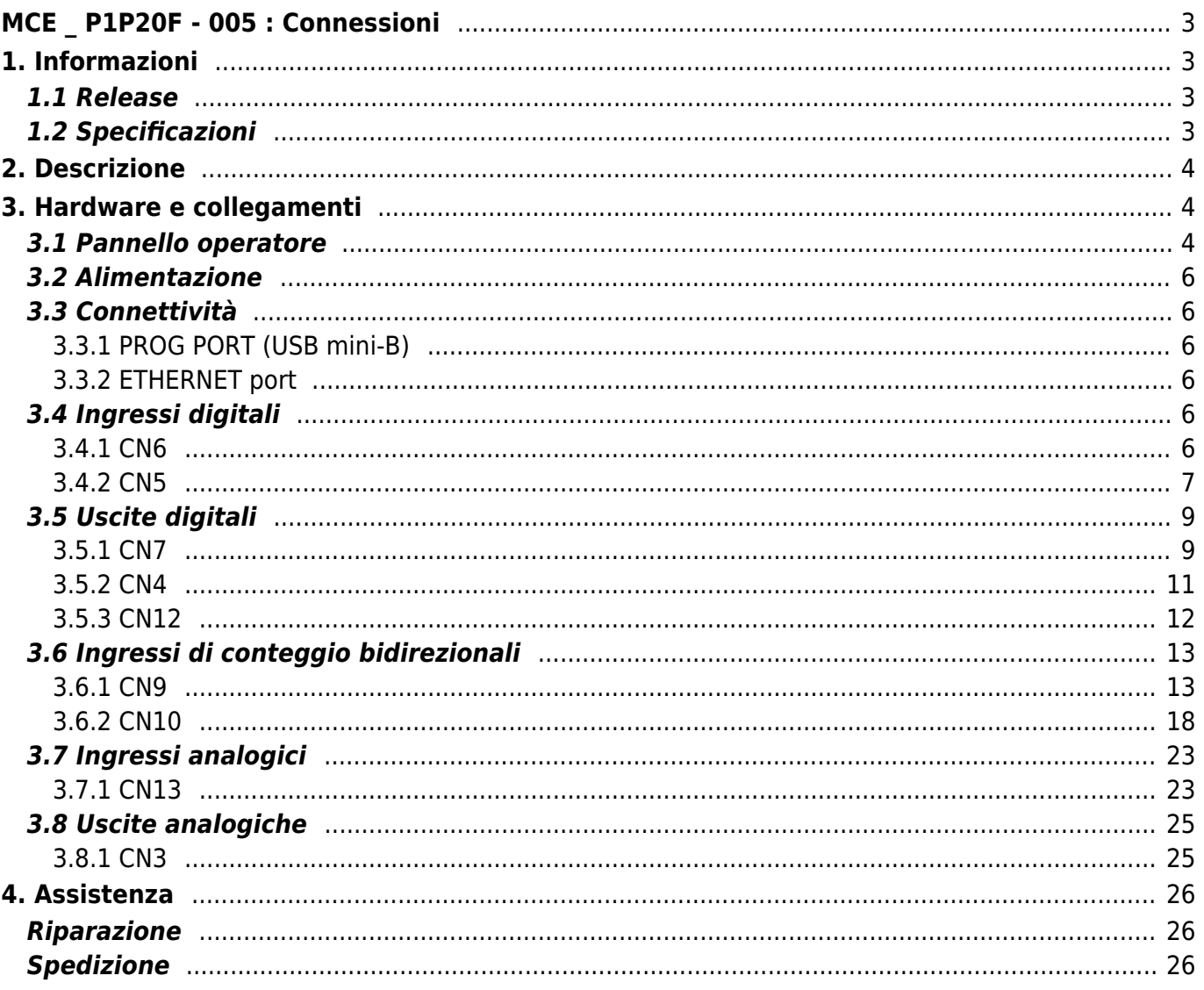

# <span id="page-2-0"></span>**MCE \_ P1P20F - 005 : Connessioni**

# <span id="page-2-1"></span>**1. Informazioni**

## <span id="page-2-2"></span>**1.1 Release**

Il presente documento è valido integralmente salvo errori od omissioni.

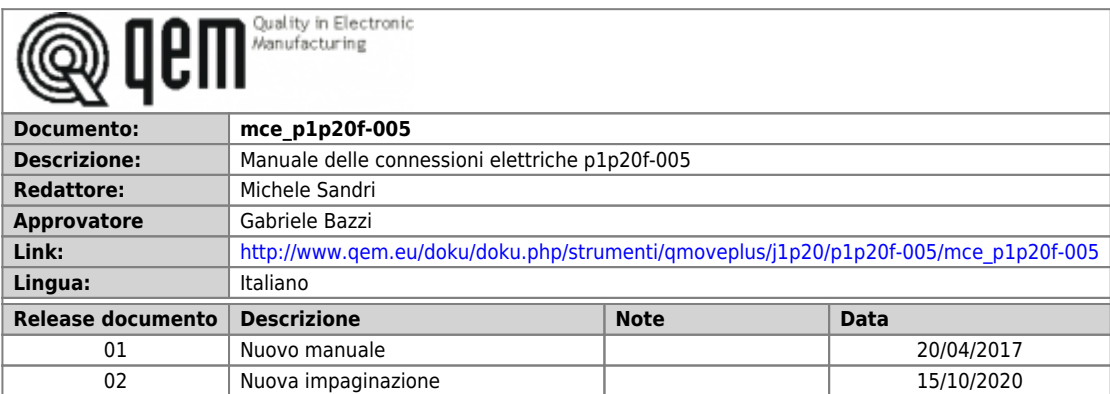

## <span id="page-2-3"></span>**1.2 Specificazioni**

I diritti d'autore di questo manuale sono riservati. Nessuna parte di questo documento, può essere copiata o riprodotta in qualsiasi forma senza la preventiva autorizzazione scritta della QEM.

QEM non presenta assicurazioni o garanzie sui contenuti e specificatamente declina ogni responsabilità inerente alle garanzie di idoneità per qualsiasi scopo particolare. Le informazioni in questo documento sono soggette a modifica senza preavviso. QEM non si assume alcuna responsabilità per qualsiasi errore che può apparire in questo documento.

Marchi registrati :

- QEM® è un marchio registrato.
- Microsoft® e MS-DOS® sono marchi registrati e Windows® è un marchio della Microsoft Corporation.

# <span id="page-3-0"></span>**2. Descrizione**

Il software **P1P20F - 005**, controlla l'automazione di una **taglierina automatica standard per film plastico** con 1 asse avanzatore e in opzione, 1 asse per la gestione delle camme.

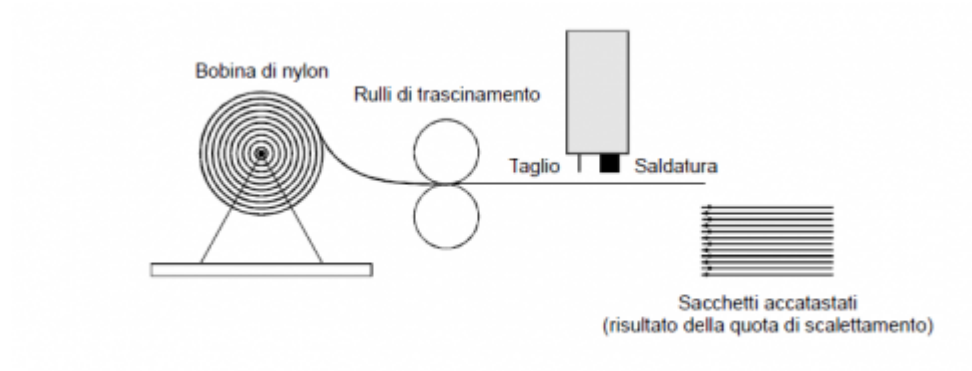

# <span id="page-3-1"></span>**3. Hardware e collegamenti**

### **3.1 Pannello operatore**

<span id="page-3-2"></span>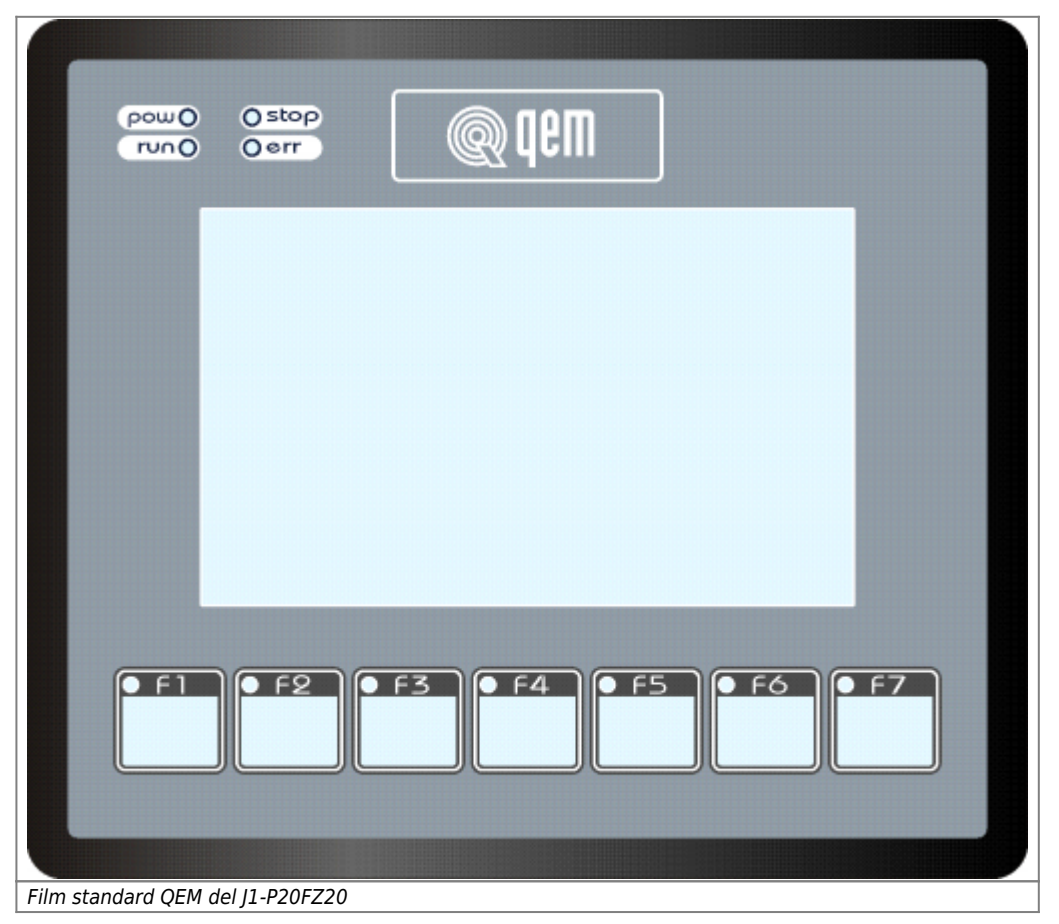

MCE P1P20F - 005 : Connessioni

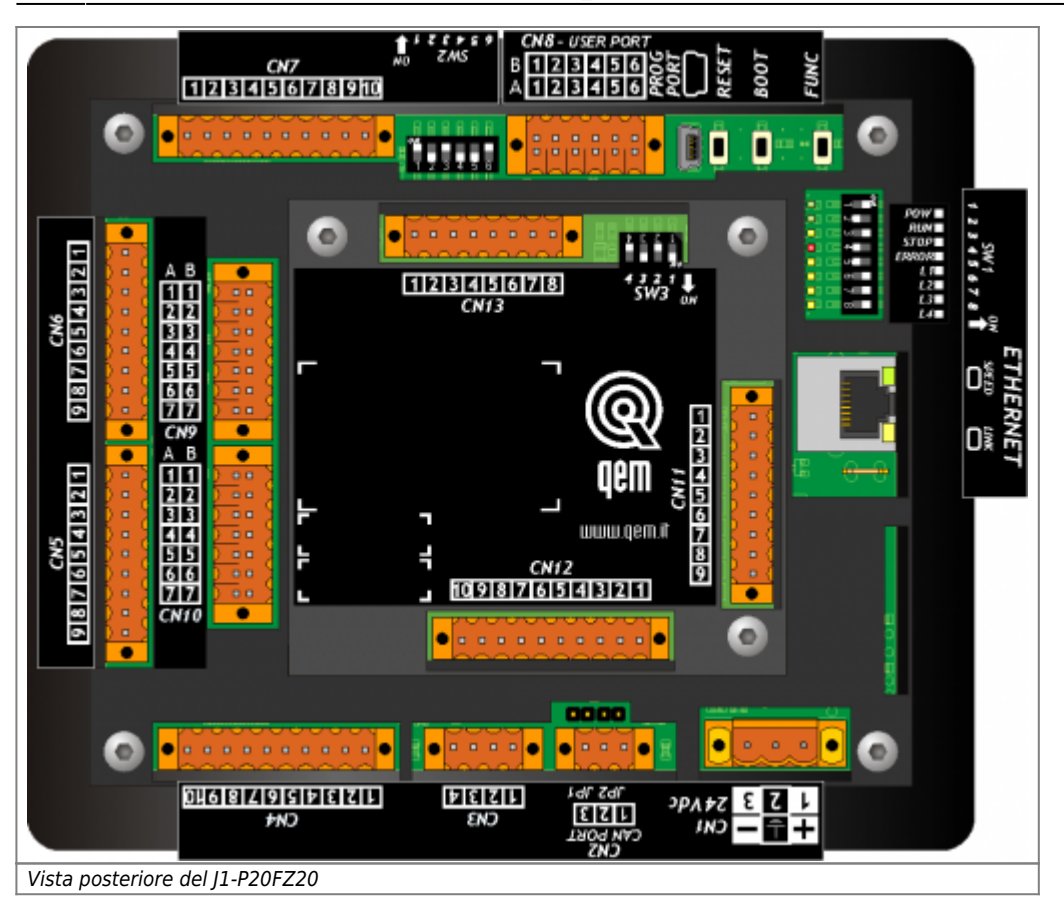

### <span id="page-5-0"></span>**3.2 Alimentazione**

Lo strumento dovrà essere alimentato a 24Vdc. Prevedere un fusibile esterno in serie al conduttore positivo +24Volt.

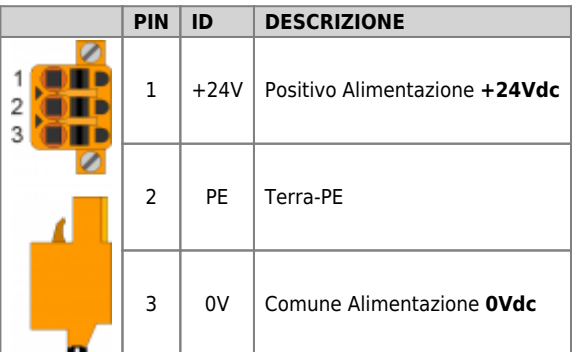

### <span id="page-5-1"></span>**3.3 Connettività**

Nr. 1 PORTA PROG → Seriale con standard logico TTL per programmazione

Nr. 1 PORTA ETHERNET

#### **3.3.1 PROG PORT (USB mini-B)**

<span id="page-5-2"></span>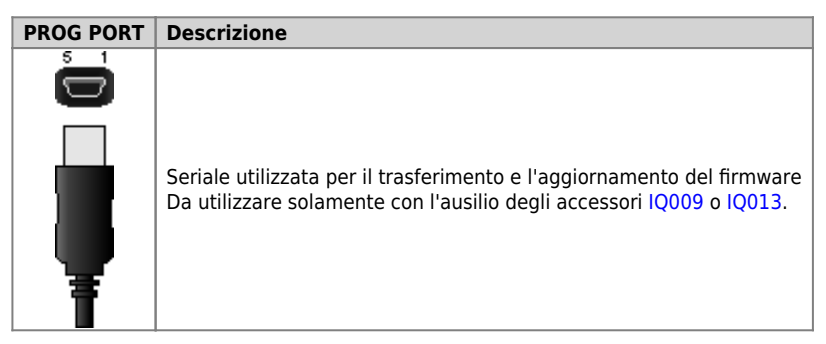

#### <span id="page-5-3"></span>**3.3.2 ETHERNET port**

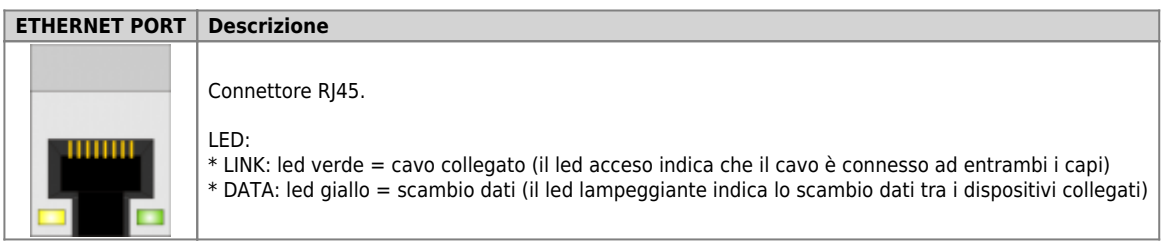

## <span id="page-5-4"></span>**3.4 Ingressi digitali**

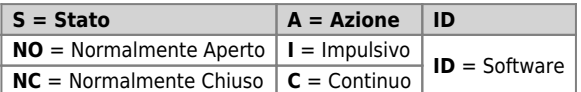

#### <span id="page-5-5"></span>**3.4.1 CN6**

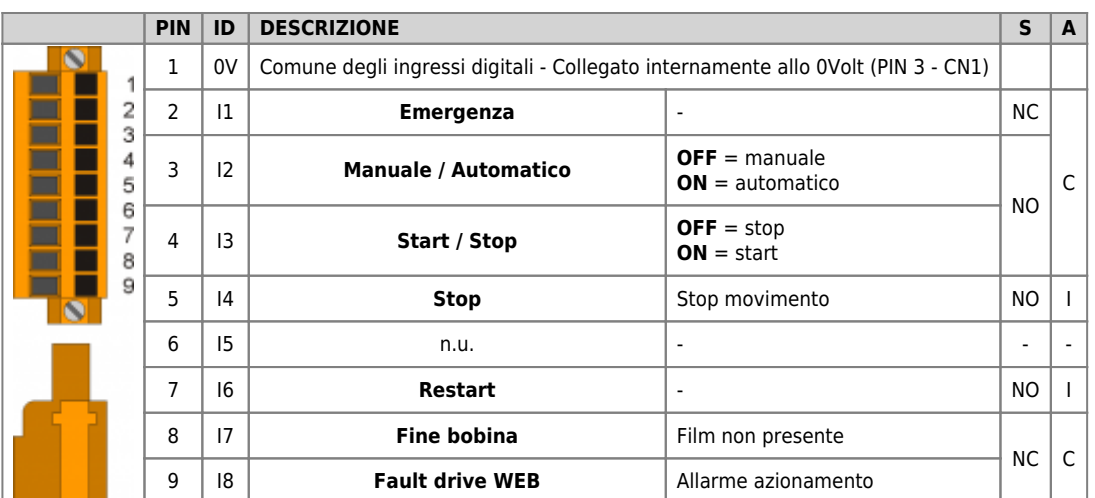

#### **3.4.1.1 Esempio di collegamento**

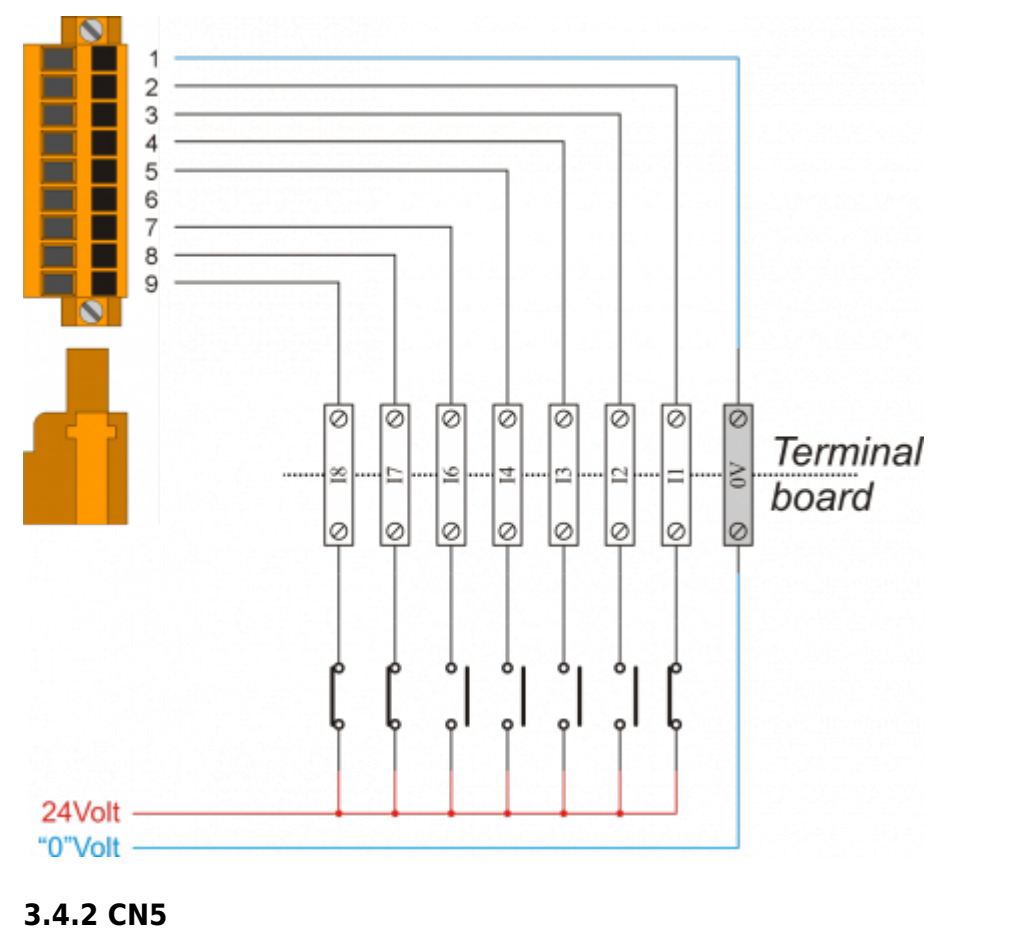

<span id="page-6-0"></span>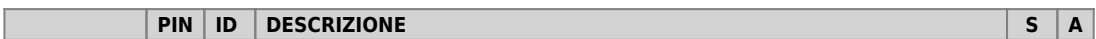

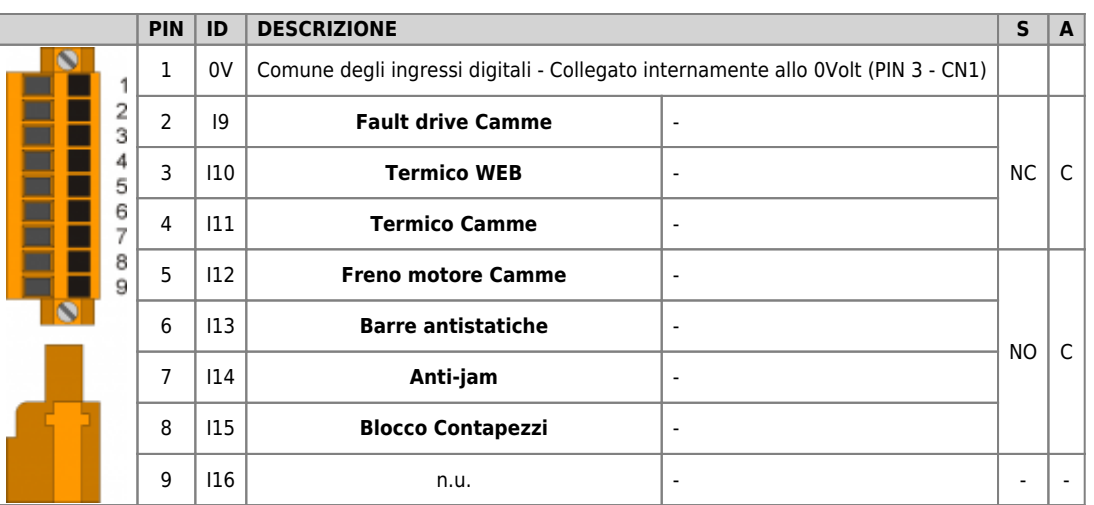

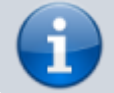

Gli ingressi del **CN11** non sono utilizzati.

#### **3.4.2.1 Esempio di collegamento**

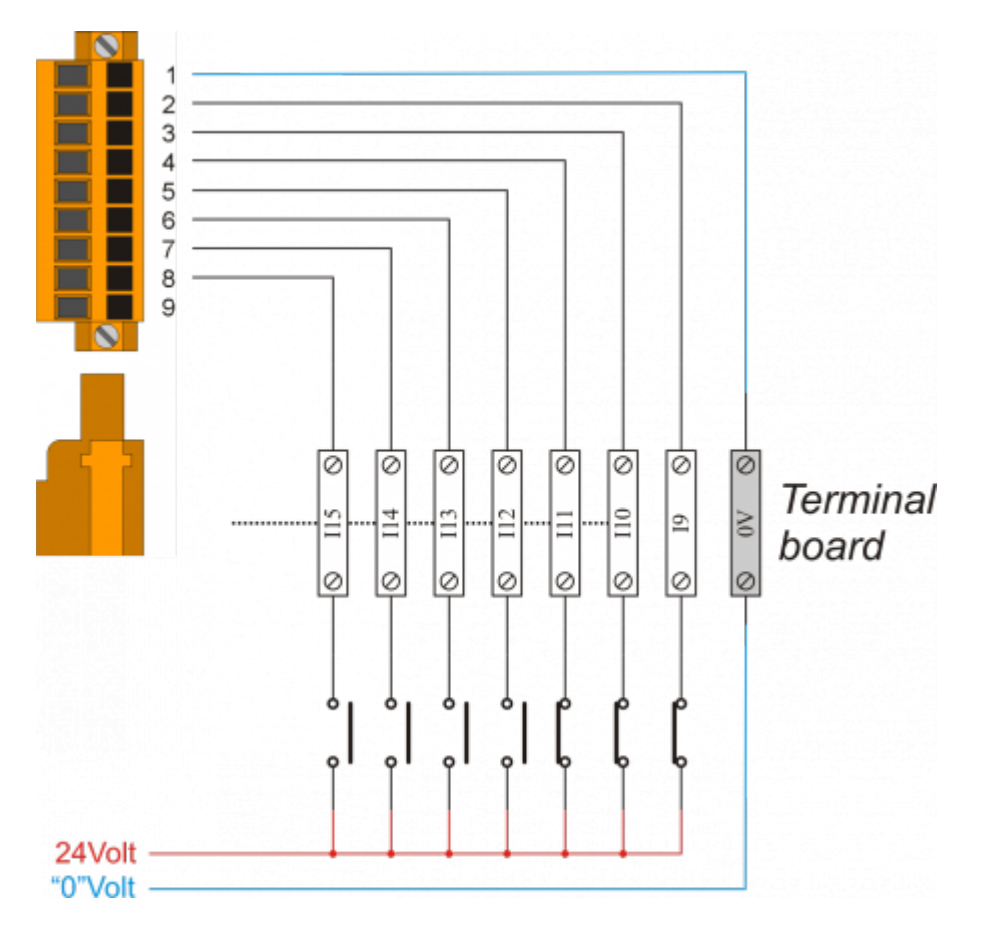

# <span id="page-8-0"></span>**3.5 Uscite digitali**

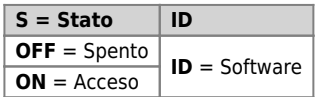

### <span id="page-8-1"></span>**3.5.1 CN7**

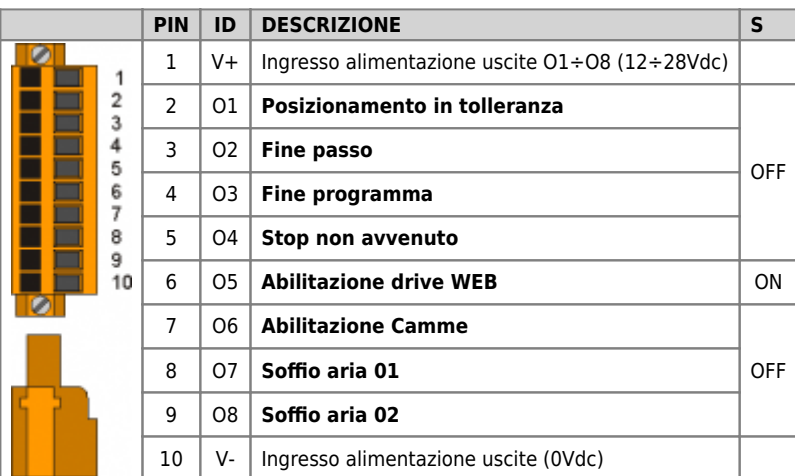

#### **3.5.1.1 Esempio di collegamento**

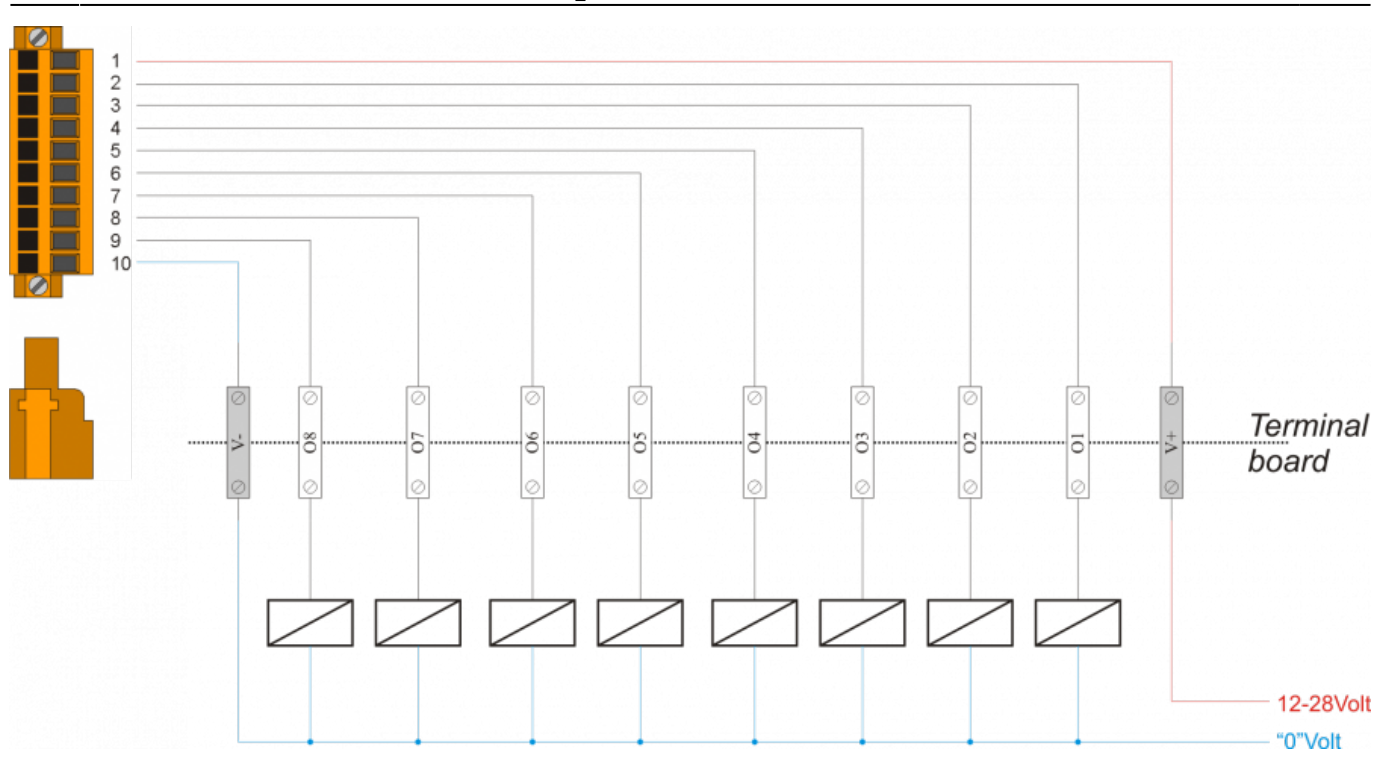

#### <span id="page-10-0"></span>**3.5.2 CN4**

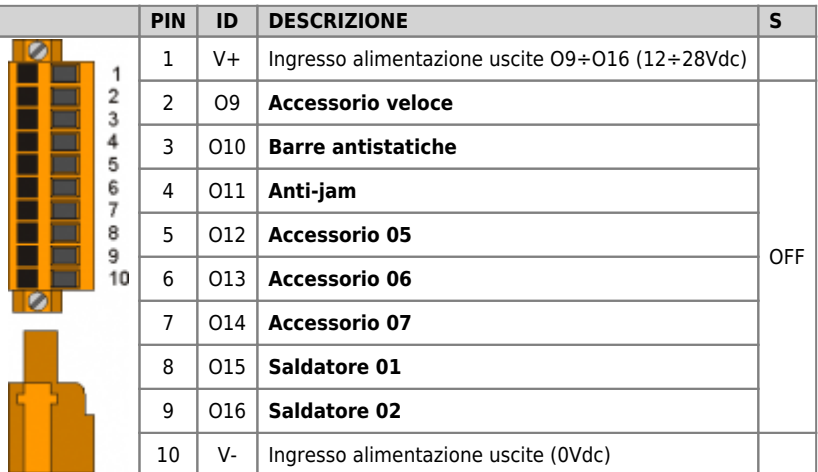

### **3.5.2.1 Esempio di collegamento**

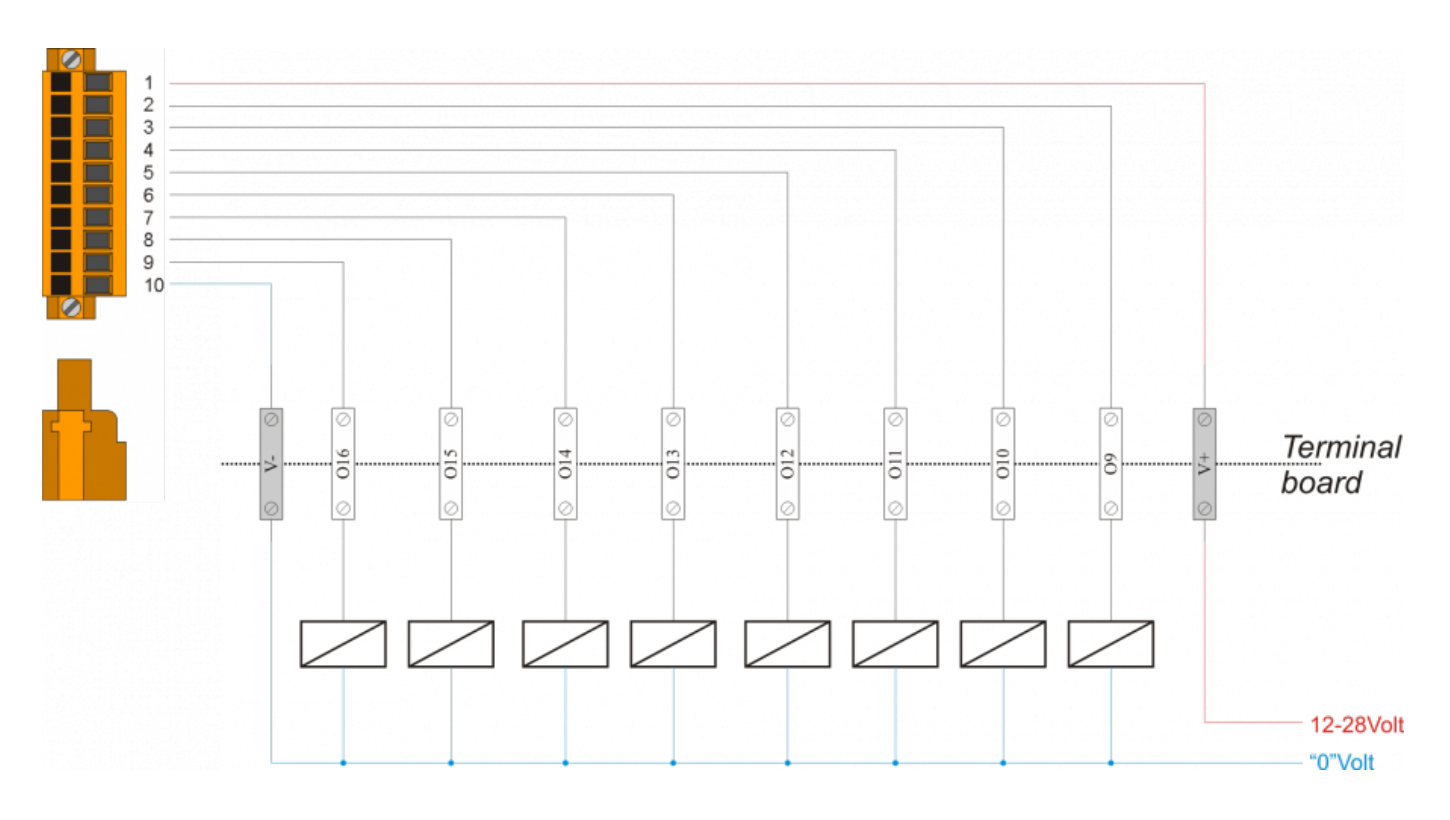

#### <span id="page-11-0"></span>**3.5.3 CN12**

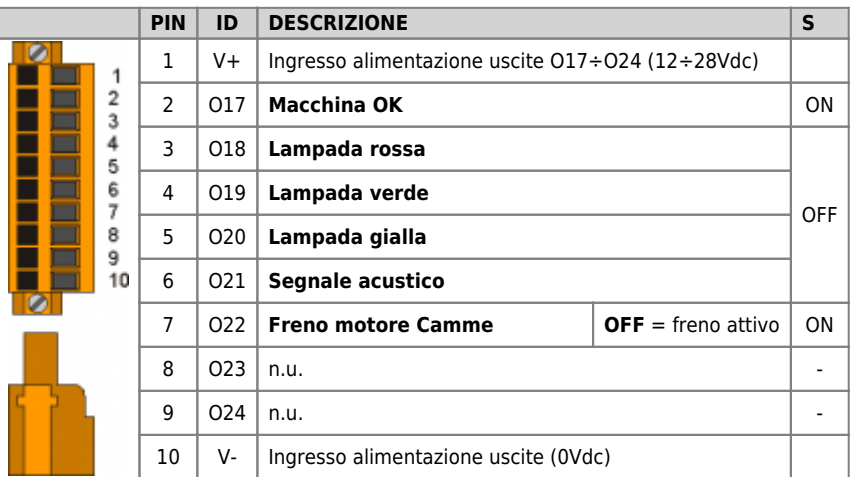

### **3.5.3.1 Esempio di collegamento**

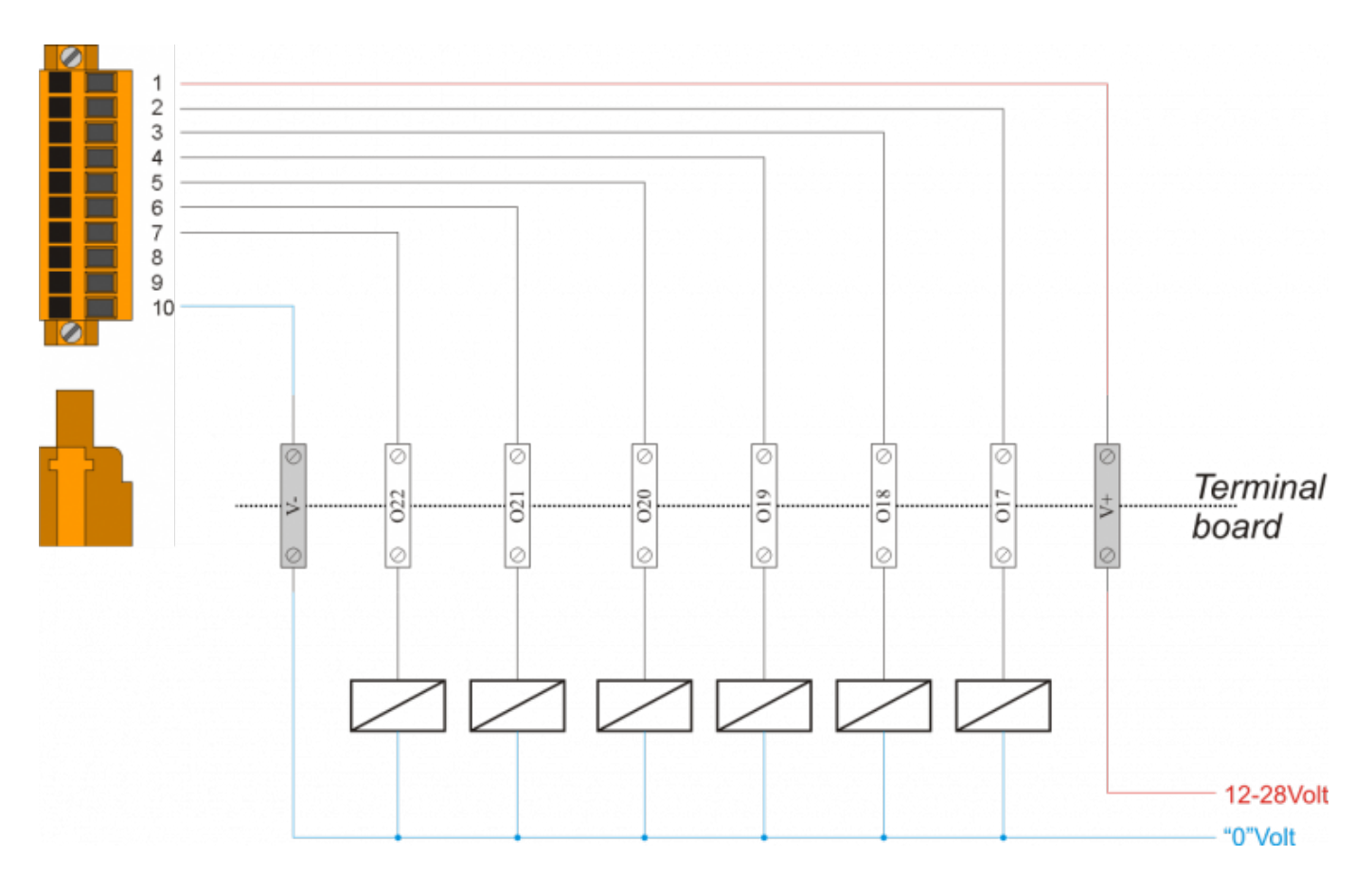

## <span id="page-12-0"></span>**3.6 Ingressi di conteggio bidirezionali**

### <span id="page-12-1"></span>**3.6.1 CN9**

#### **3.6.1.1 Per Encoder tipo "Push Pull"**

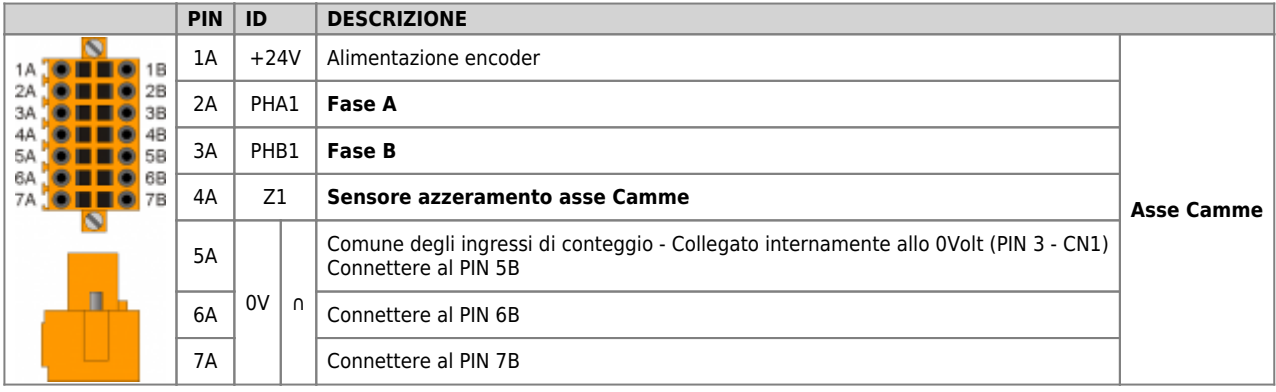

#### **3.6.1.1.1 Esempio di collegamento**

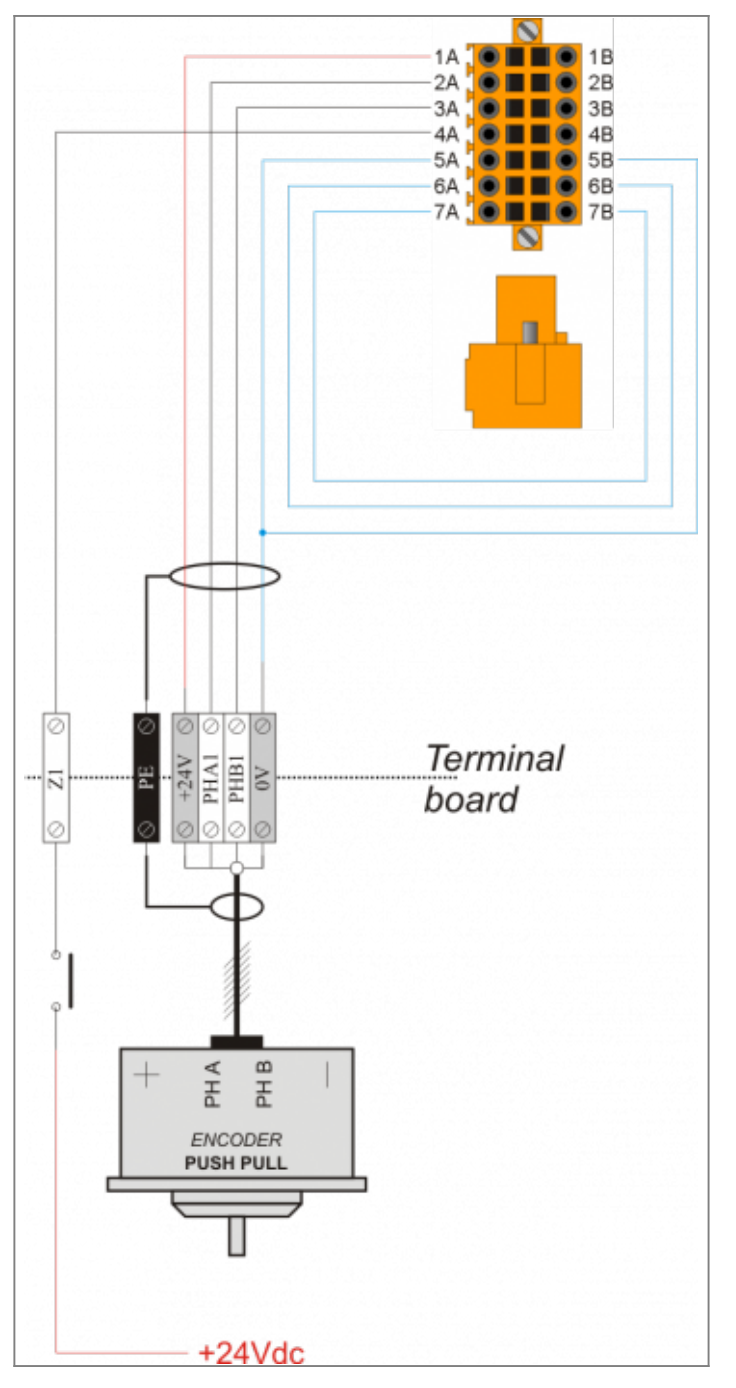

#### **3.6.1.2 Per Encoder tipo "Line Driver"**

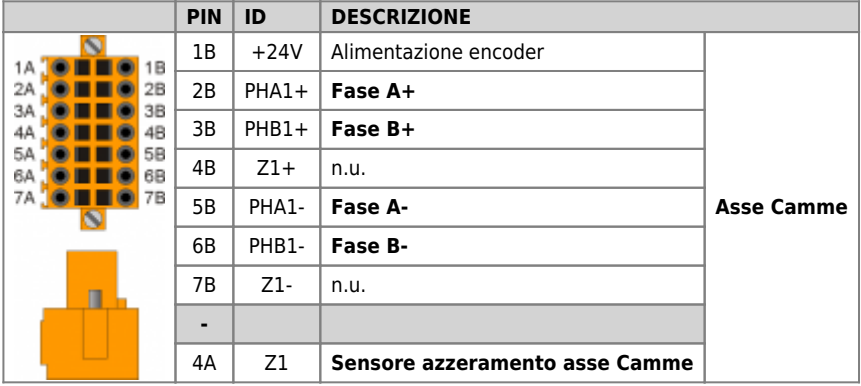

#### **3.6.1.2.1 Esempi di collegamento**

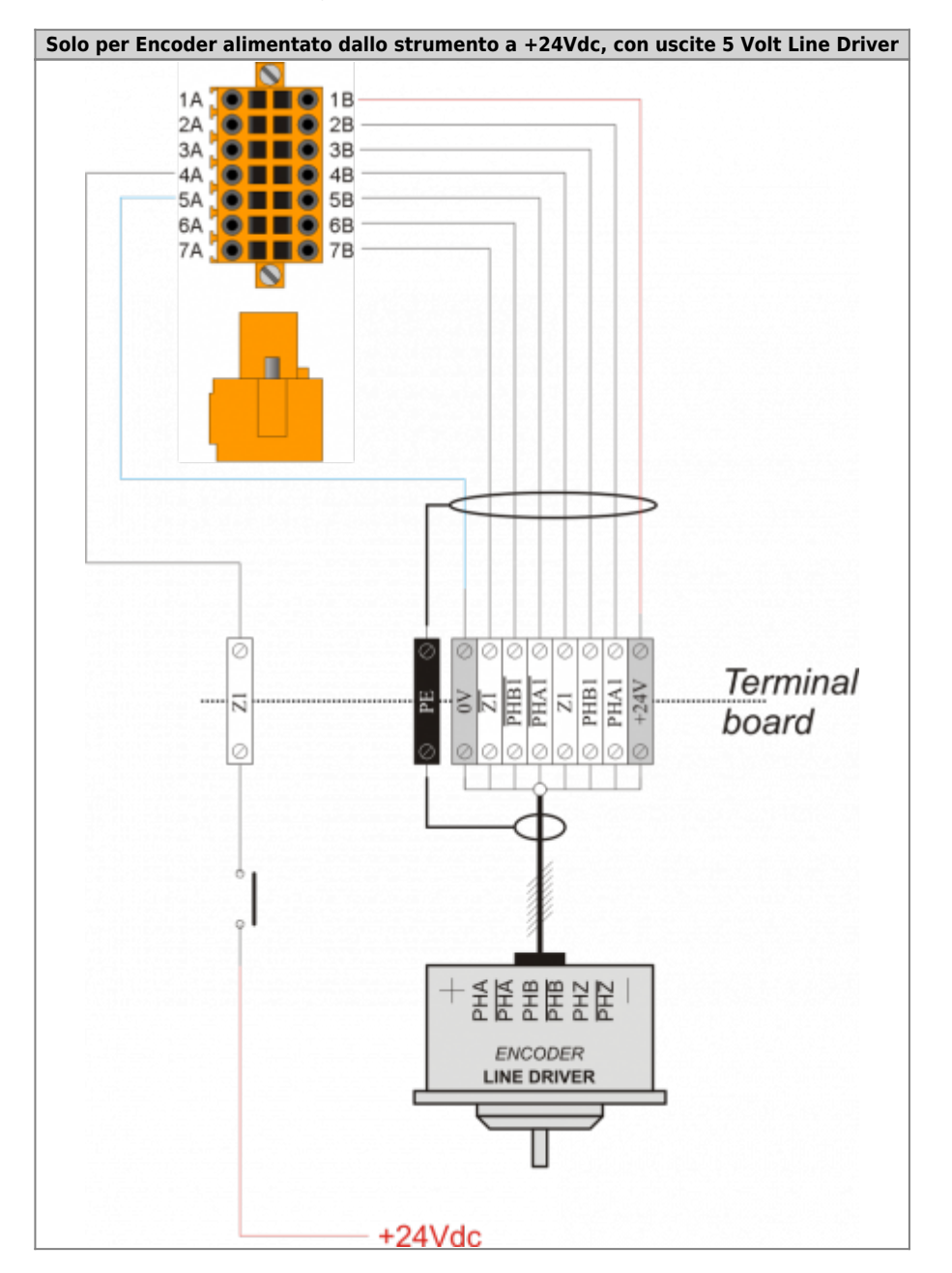

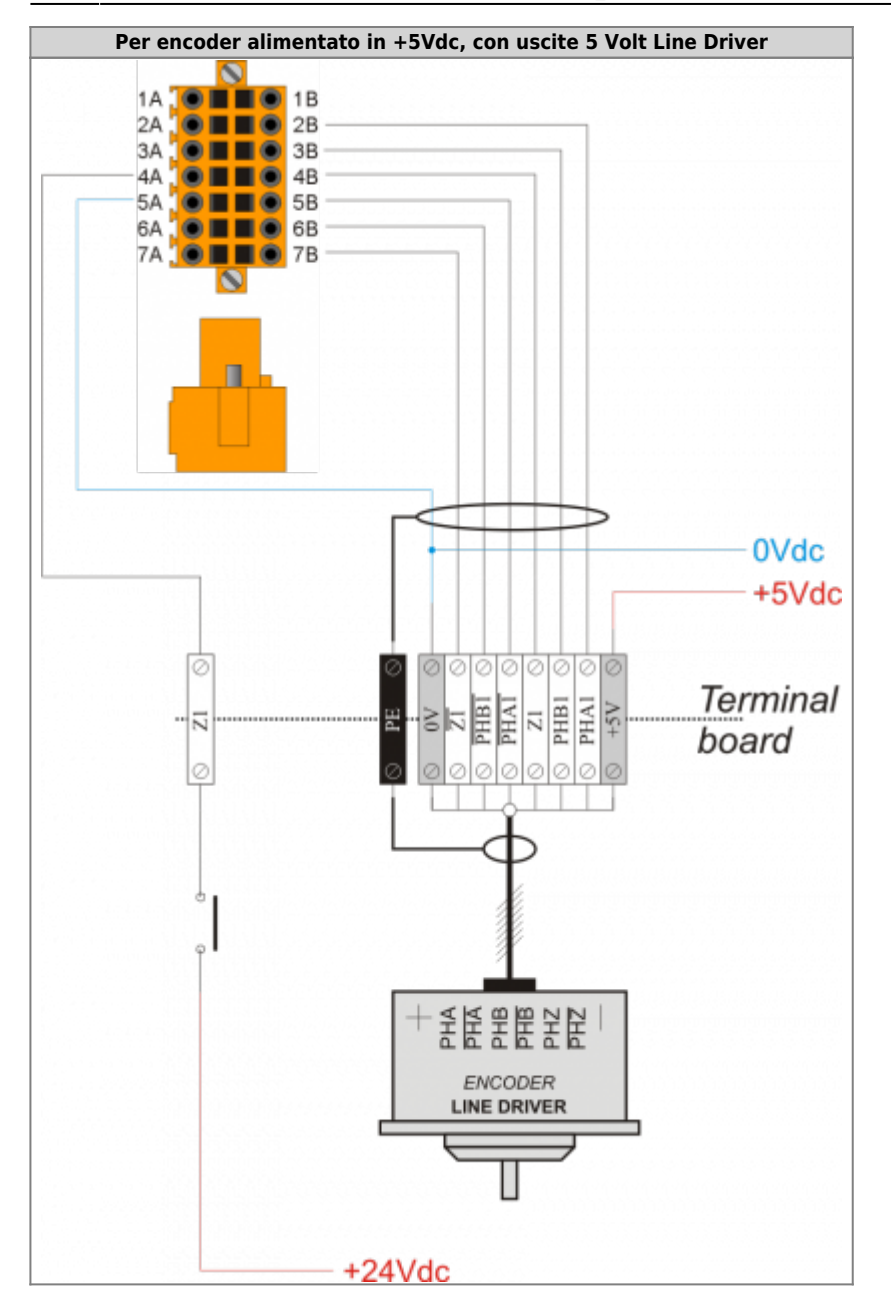

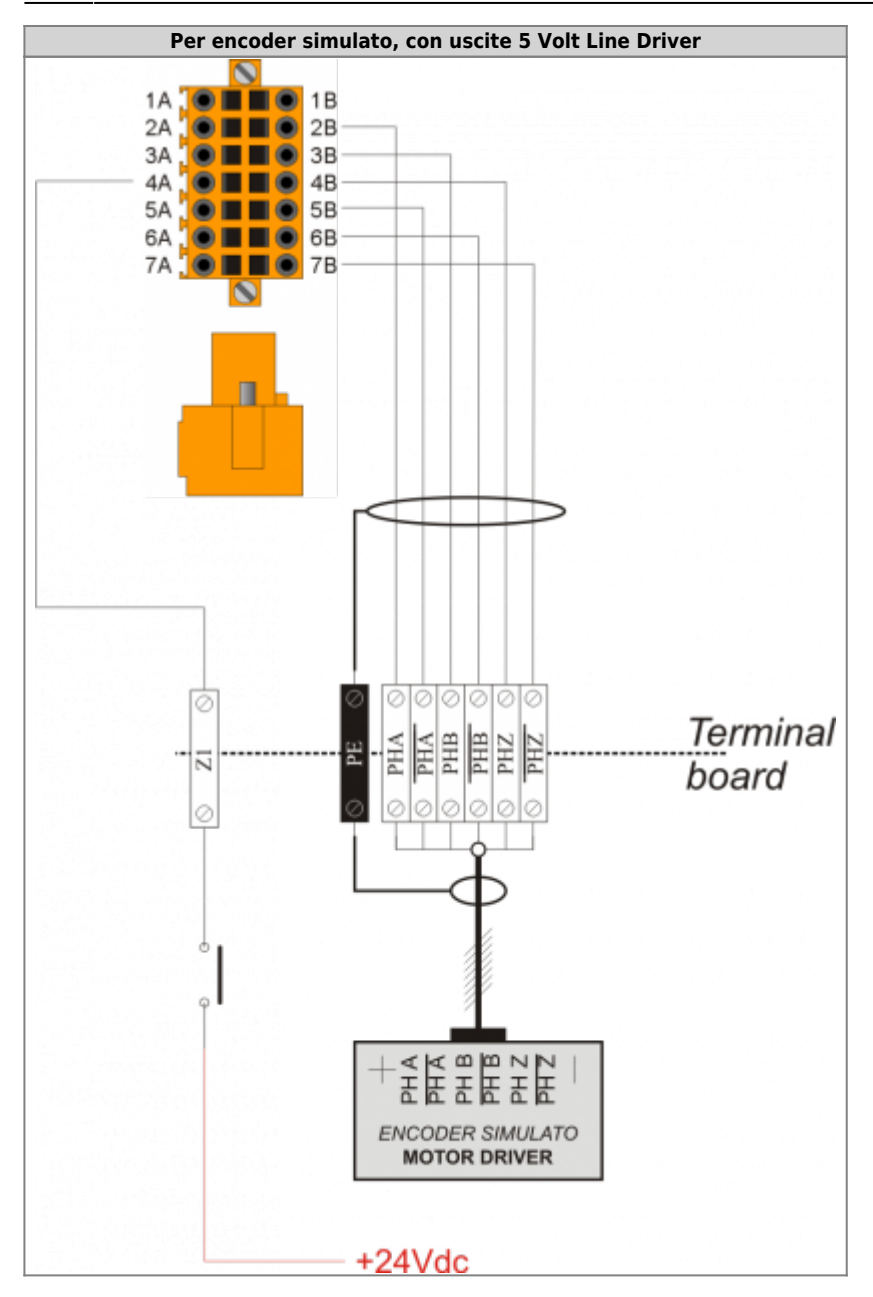

### <span id="page-17-0"></span>**3.6.2 CN10**

### **3.6.2.1 Per Encoder tipo "Push Pull"**

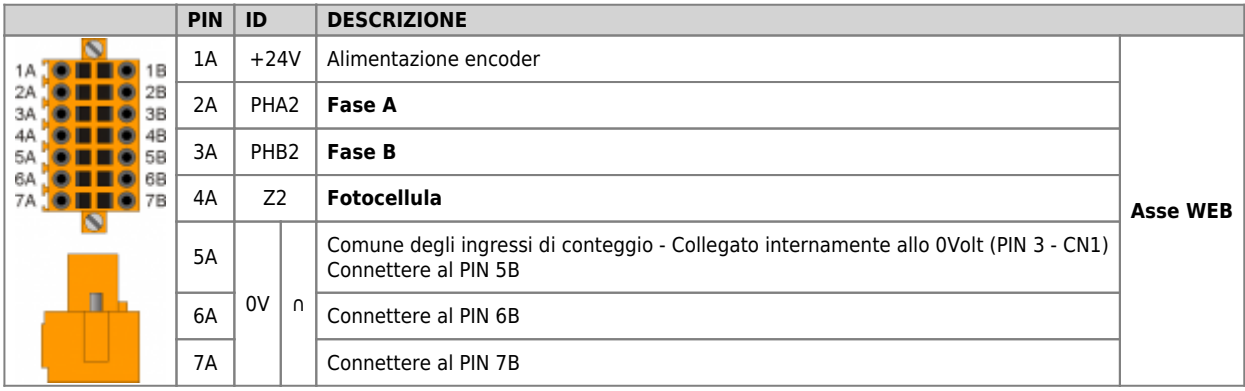

#### **3.6.2.1.1 Esempio di collegamento**

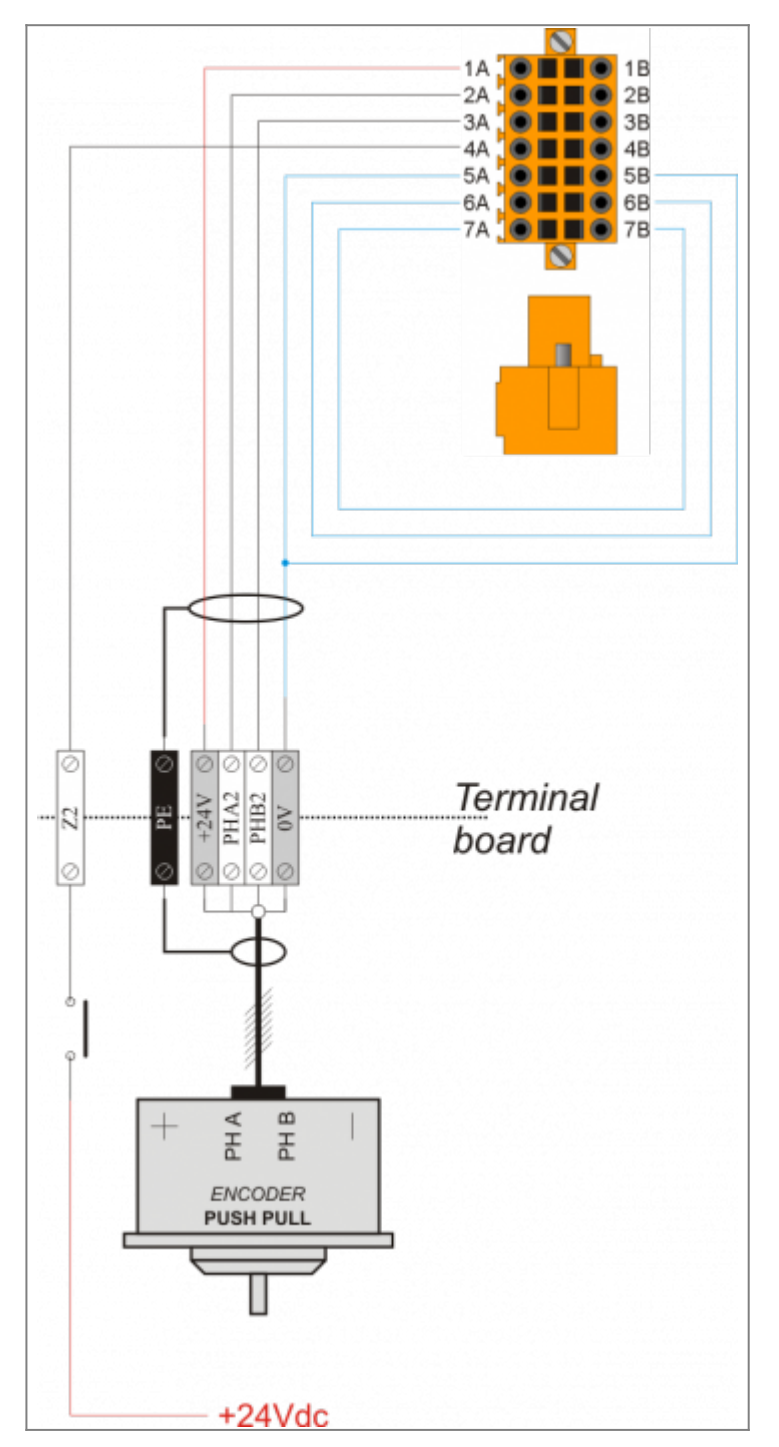

#### **3.6.2.2 Per Encoder tipo "Line Driver"**

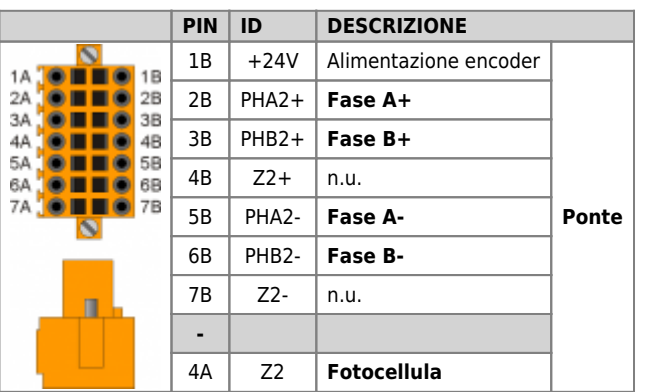

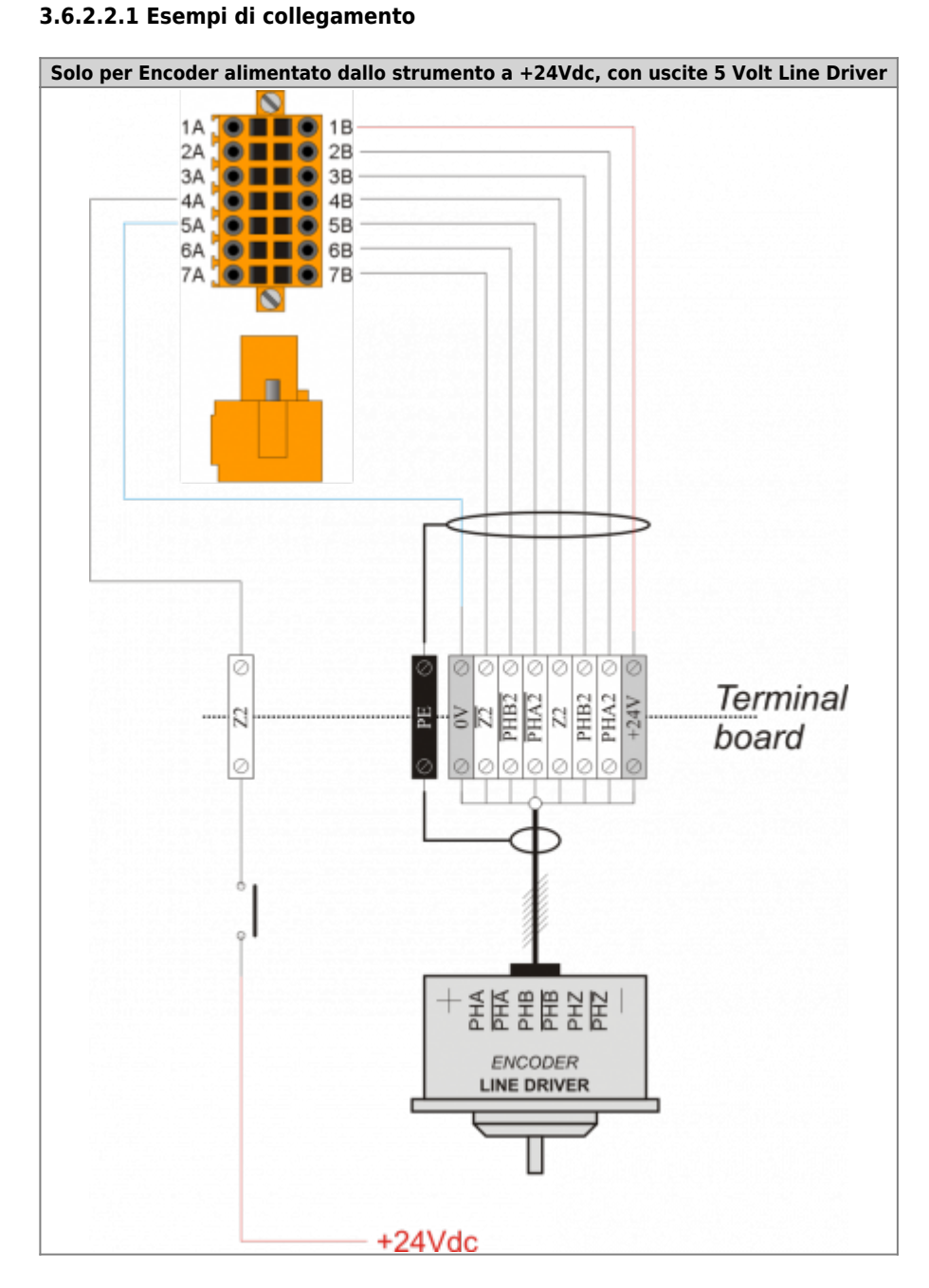

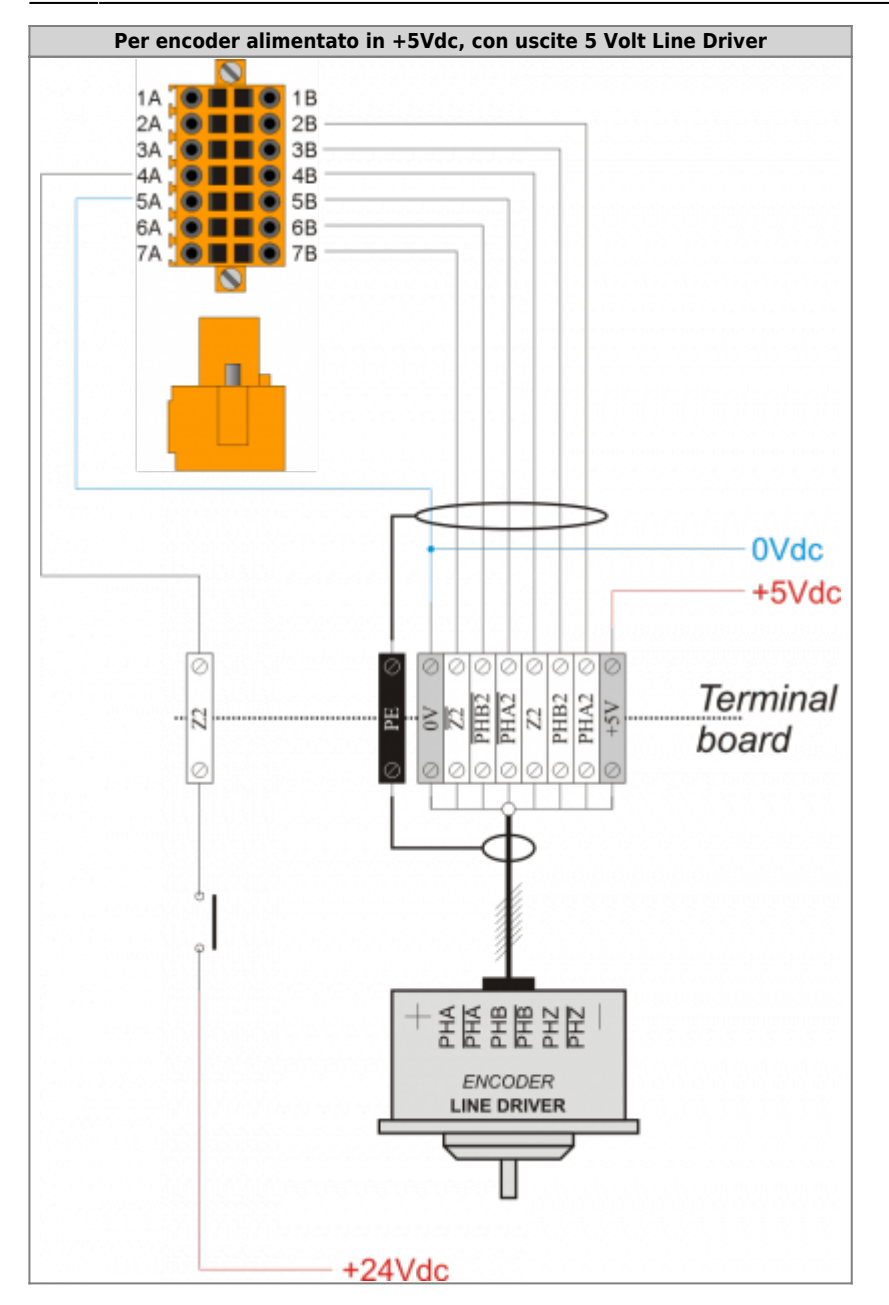

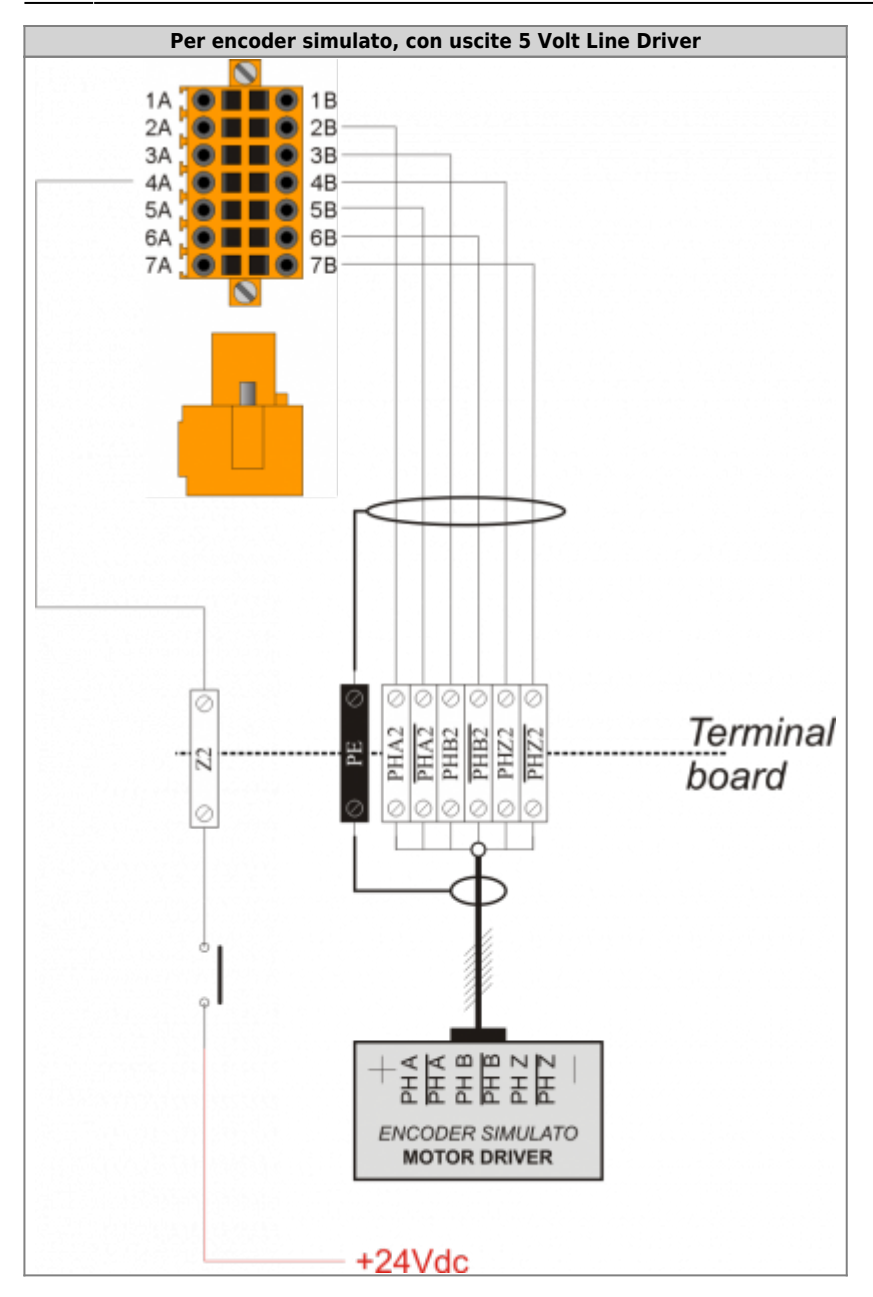

# <span id="page-22-0"></span>**3.7 Ingressi analogici**

## <span id="page-22-1"></span>**3.7.1 CN13**

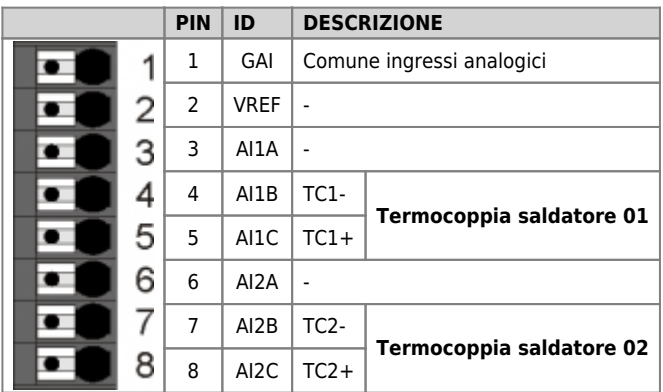

### **3.7.1.1 Esempio di collegamento**

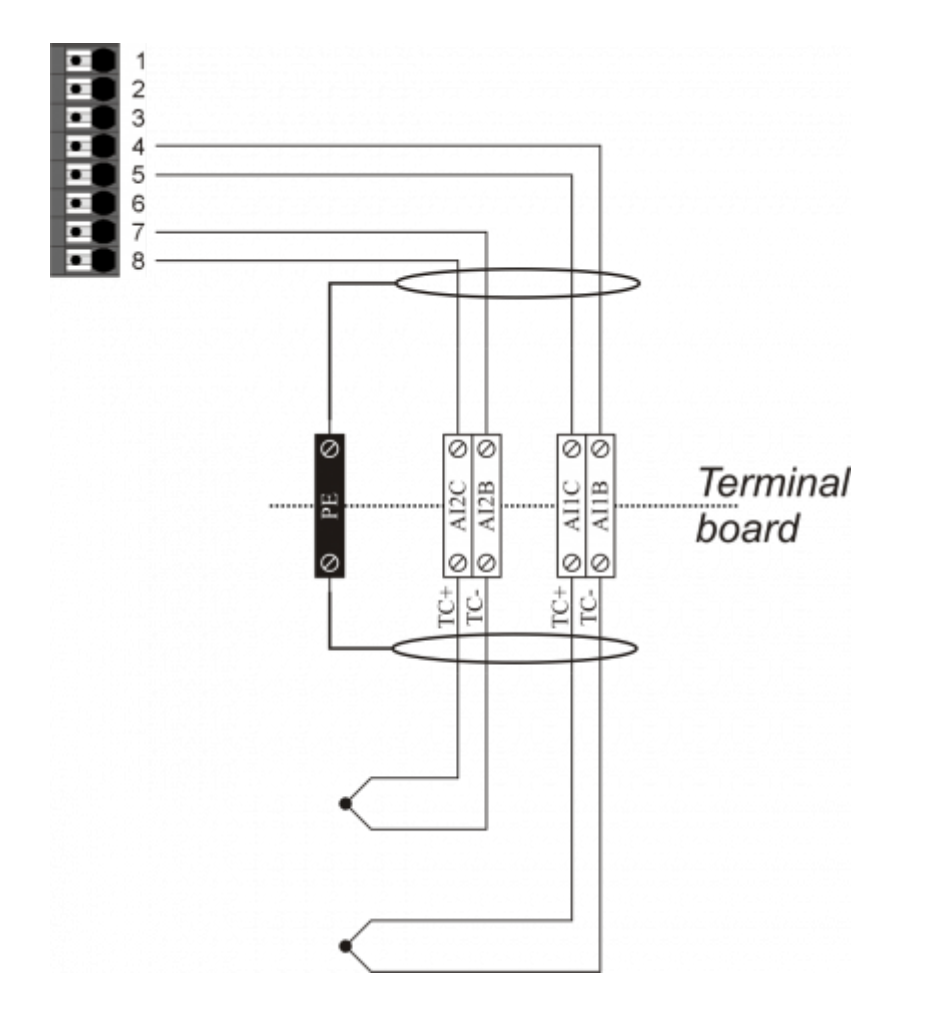

#### **3.7.1.2 Settaggio degli ingressi analogici**

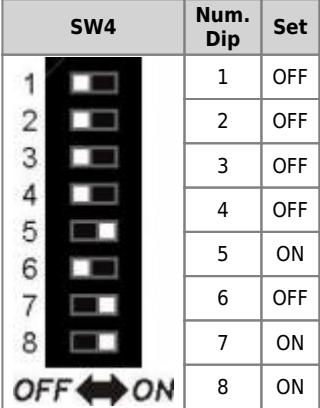

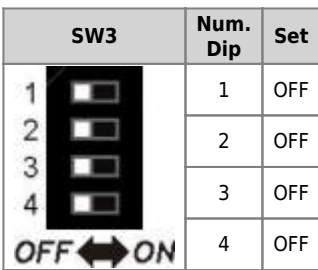

# <span id="page-24-0"></span>**3.8 Uscite analogiche**

### <span id="page-24-1"></span>**3.8.1 CN3**

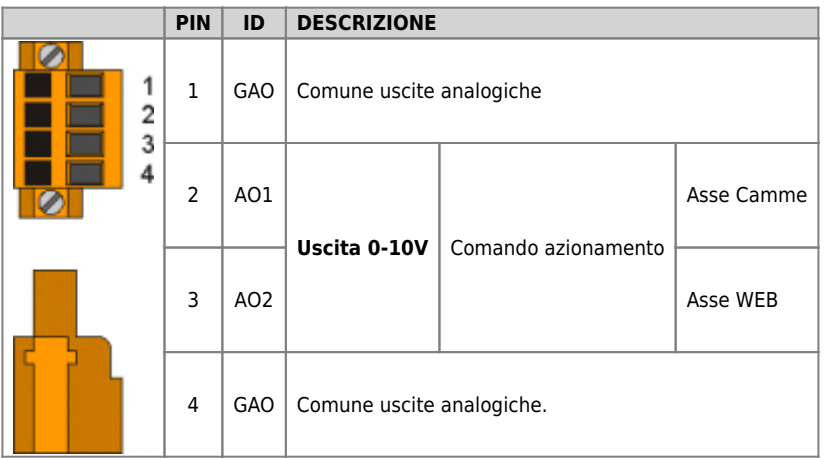

#### **3.8.1.1 Esempio di collegamento**

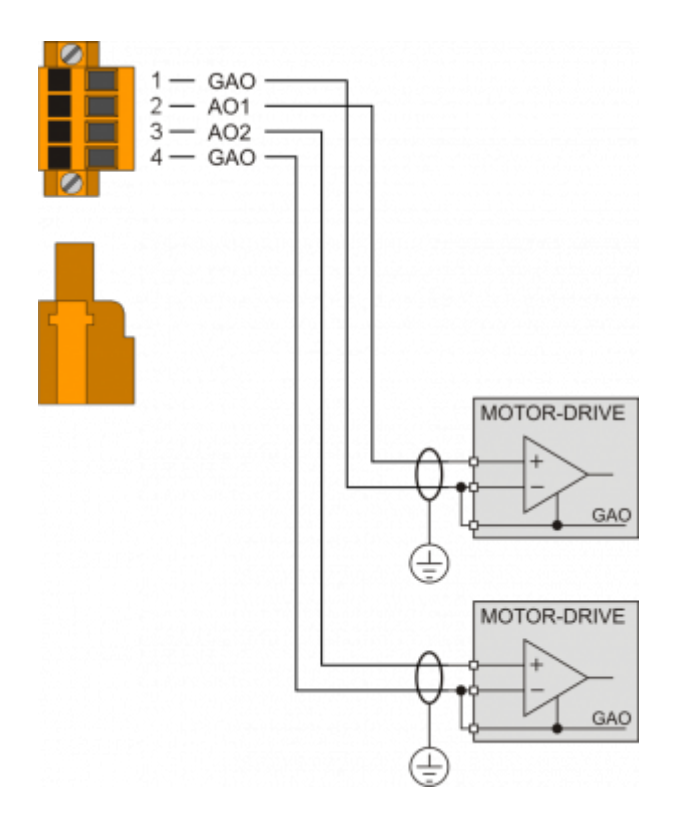

# <span id="page-25-0"></span>**4. Assistenza**

Per poterti fornire un servizio rapido, al minimo costo, abbiamo bisogno del tuo aiuto.

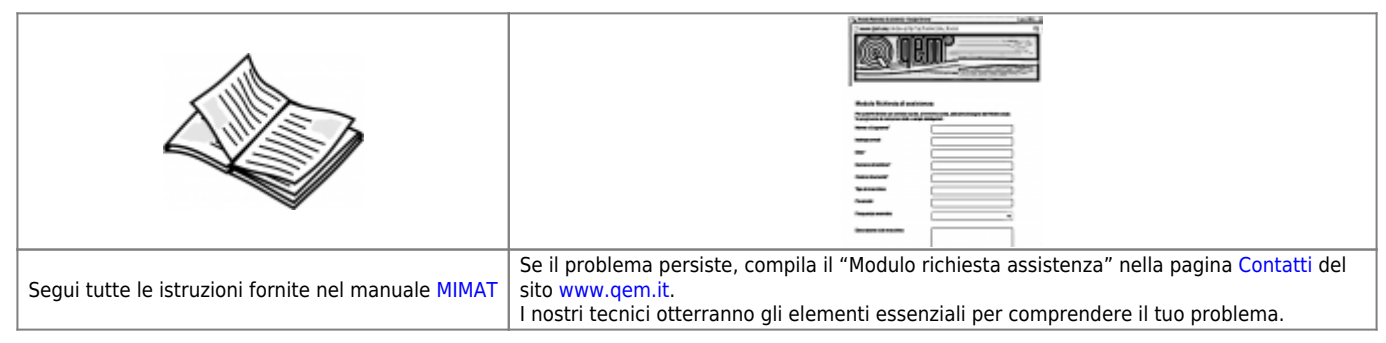

### <span id="page-25-1"></span>**Riparazione**

Per poterVi fornire un servizio efficente, Vi preghiamo di leggere e attenerVi alle indicazioni qui [riportate](https://wiki.qem.it/doku.php/assistenza_tecnica/riparazione)

## <span id="page-25-2"></span>**Spedizione**

Si consiglia di imballare lo strumento con materiali in grado di assorbire eventuali cadute.

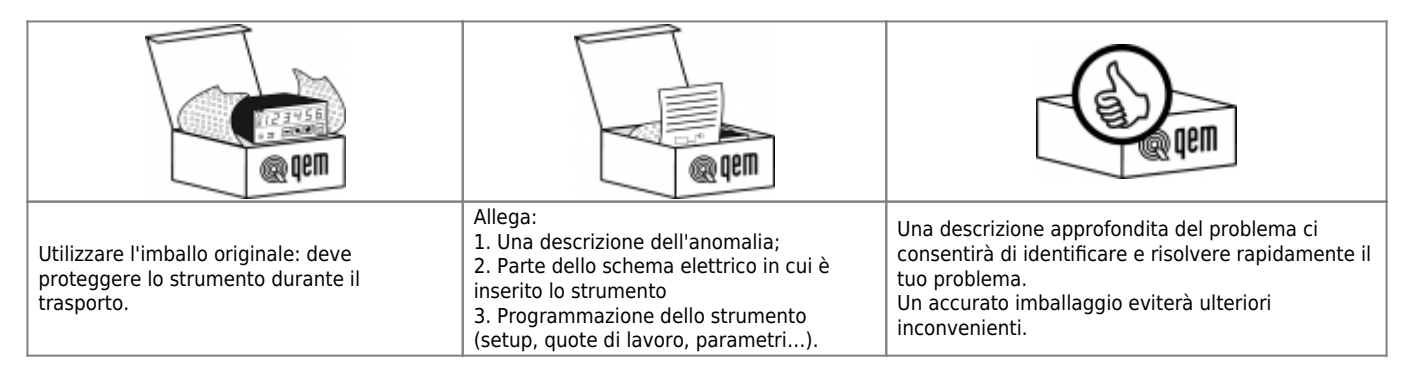

Documento generato automaticamente da **Qem Wiki** -<https://wiki.qem.it/> Il contenuto wiki è costantemente aggiornato dal team di sviluppo, è quindi possibile che la versione online contenga informazioni più recenti di questo documento.